While you wait...

Why not let us know about your cloud monitoring experiences?

Take the short survey at: squaredup.com/hybrid

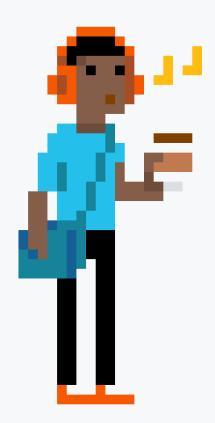

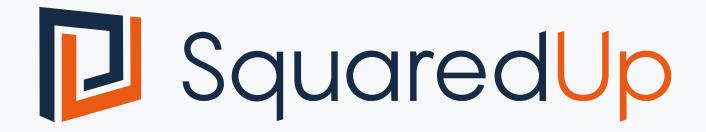

and the second second s

mmmmm

.....

### Coffee Break Webinar Series 3 avvesome ways to use your SCOM DW

## Topic

Ever feel that your DW data is underused? (Even *with* Squared Up performance reporting!)

#### Discussion points:

- SCOM DW 101
- 3 awesome ways to use your SCOM DW
  - Alerts: correlation made easy
  - Performance: capacity planning
  - Health state: reporting on uptime
- Where to find help

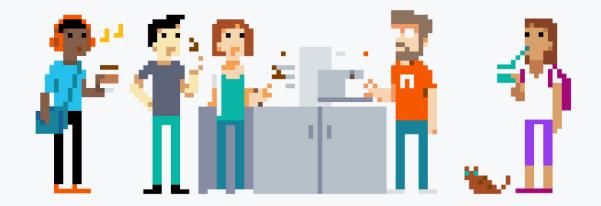

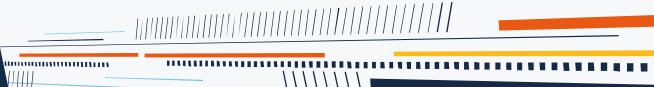

TIMITITI

# SCOM Data Warehouse 101

Don't do this '

## Data Warehouse 101

#### What is the Data Warehouse?

- SCOM has two databases Ops DB and Data Warehouse
  - OperationsManager
  - OperationsManagerDW
- Both *regular* SQL databases, often deployed on the same SQL server
- Ops DB is the runtime database used for alerting etc it's the *source of truth*
- But Data warehouse stores much of the same useful data as the Ops DB
  - All objects (managed entities) and classes
  - Perf data written simultaneously to both (except in rare cases)
  - Health state changes
  - Alerts
- In addition Data warehouse calculates *aggregates* (e.g. daily min/max/avg) for long term retention

## Data Warehouse 101

#### How do you query the Data Warehouse?

- You will need:
  - Microsoft SQL Server Management Studio
  - OpsMgrReader role (or admin, or other role with read permissions)
- Connect to your SQL server
- Writing your first query couldn't be simpler:
  - Browse to Views > Alert.vAlert
  - Right-click and choose 'Select Top 1000 Rows'
- Queries should be performed against *views* not tables
  - For queries, views behave the same as tables just easier
  - Really helpful schema: <u>https://technet.microsoft.com/en-us/library/gg508713.aspx</u>

| ject Explorer                                                 |                      |  |  |
|---------------------------------------------------------------|----------------------|--|--|
| nnect 🕶 🏺 🎽 🗏 🝸 🖒 🚽                                           | <i>₩</i>             |  |  |
| 🐻 SAND-SQL01.int.squaredup.com (SQL Server 13.0.4457.0 - SQUP |                      |  |  |
| 😑 🛑 Databases                                                 |                      |  |  |
| 🕀 🛑 System Databases                                          |                      |  |  |
| 🕀 🛑 Database Snapshot                                         | s                    |  |  |
| 🕀 冒 LearnSQLAsh                                               |                      |  |  |
| 🕀 📄 LearnSQLEd                                                |                      |  |  |
| 🕀 📄 Northwind                                                 |                      |  |  |
| 🕀 🗑 OperationsManage                                          |                      |  |  |
| 😑 冒 OperationsManage                                          |                      |  |  |
| 🕀 🛑 Database Diagra                                           | ams                  |  |  |
| 🕀 🛑 Tables                                                    |                      |  |  |
| 🖃 🛑 Views                                                     |                      |  |  |
| 🕀 🛑 System View                                               | vs                   |  |  |
|                                                               | New View             |  |  |
|                                                               |                      |  |  |
|                                                               | Design               |  |  |
|                                                               | Select Top 1000 Rows |  |  |
| ⊞ 🗐 apm.V_                                                    | Edit Top 200 Rows    |  |  |
|                                                               | Script View as       |  |  |
|                                                               | View Dependencies    |  |  |
|                                                               |                      |  |  |
|                                                               | Full-Text index      |  |  |
| ⊕ 🔁 apm.V_<br>⊕ 🖨 apm.V_                                      | Policies             |  |  |
|                                                               |                      |  |  |

Obj

Cor

## Data Warehouse 101

A warm up to get started

From this

SELECT \* FROM vAlerts

#### To this

SELECT a.AlertName, a.RaisedDateTime, me.DisplayName, me.Path
FROM Alert.vAlert AS a
JOIN vManagedEntity AS me ON a.ManagedEntityRowId = me.ManagedEntityRowId
WHERE a.AlertGuid = '0D3403FD-BDDE-4599-A77E-00D43DD14BDA'

## 3 awesome ways to use your SCOM DW

(all by putting the data into Squared Up, of course ©)

## 1. Alert analysis

For any alert: When has this happened in the past? Where else is this alert occurring? How long does it take to resolve?

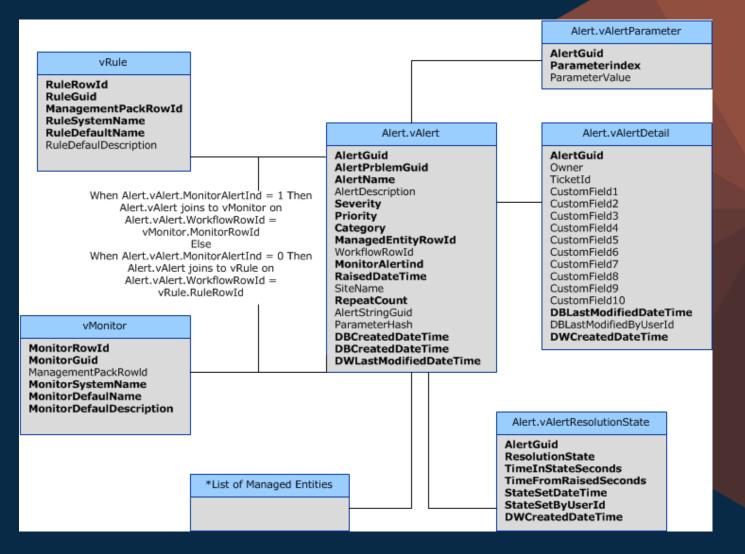

## 2. Disk capacity forecast

#### How long until I run out of disk?

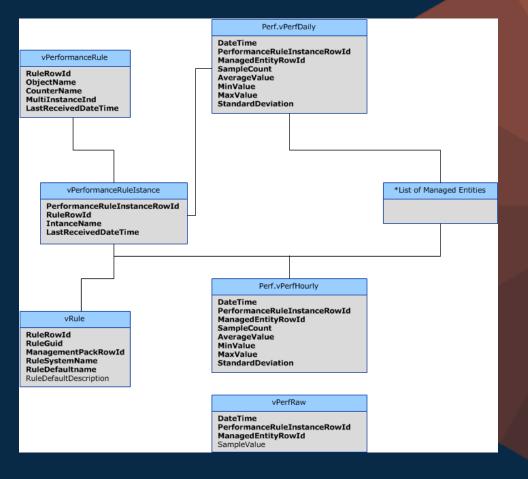

## 3. Server downtime

What is the total number of hours downtime for a group of servers over the last 3 months?

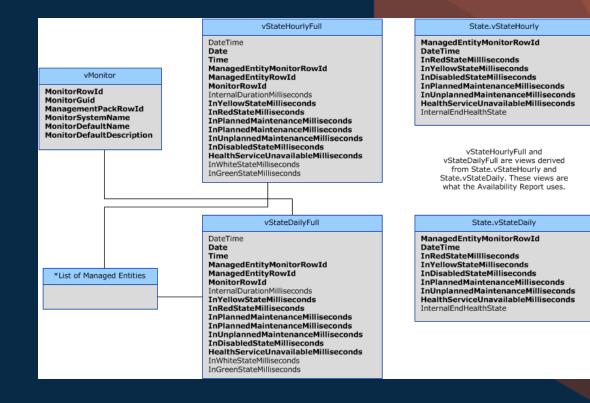

## Where to get help...

#### SquaredUp

#### Solved SQL Query – Maintenance Mode History

Ask new question

|                                                                                                    | BlakeThelTCuy 457 rep.         02 May. 2                                                                                                    | 2017 - Active 10 May, 201                                                              |
|----------------------------------------------------------------------------------------------------|----------------------------------------------------------------------------------------------------|----------------------------------------------------------------------------------------|
| Welcome to Community A                                                                                                    | <ul> <li>I'm sure we've all seen it all over the internet, the query below (slightly modified) can pull the MMode history from the OpsMgr DW. What I'm looking for is someone who's already done this, or can help refine it to provibetter results in the SquaredUp SQL tile. Specifically, I'm looking for a way to translate the numerical values into actual date/time.</li> </ul>                                                                                                    | ide <b>Views</b> 1363 view                                                             |
| Got a burning question about SCOM, OMS or related technologies? Joi<br>Answers and put it to the experts.                                                                                                    | SELECT ManagedEntity.DisplayName, MaintenanceModeHistory.*<br>FROM ManagedEntity WITH (NOLOCK)                                                                                                    | Answers lansw                                                                          |
| Who put machine in maintenance mo                                                                                                    | INNER JOIN<br>MaintenanceMode ON ManagedEntity:ManagedEntityRowld = MaintenanceMode.ManagedEntityRowld<br>INNER JOIN<br>MaintenanceModeHistory ON MaintenanceMode.MaintenanceModeRowld =<br>MaintenanceModeHistory.MaintenanceModeRowld                                                                                                    | RELATED QUESTIONS<br>Why has a previously working<br>Heat Map stopped showing<br>heat? |
|                                                                                                    | WHAT?!                                                                                                    | 0 answers 0 votes                                                                      |
| 207 rep. 07 Ma<br>a way to show or report on who put a machine in maintenance mode? I can see this request cor<br>om management soon. Ideally I would like to add into my dashboard I created showing machine | digital/kane         maintenant/ministration         maintenant/ministration         folded constraine         plant/ministration         displant/ministration         displan | 4 answers 1 vote                                                                       |
| scom-2016 scom-administration                                                                                                    | International         International         Internat                                                                                                    | Is it possible generate                                                                |
| rep. 07 Ma                                                                                                    | dashboards sql useful-sql-queries  BEST ANSWER                                                                                                    |                                                                                        |
| great previous Answer that goes over a SQL query and dashboard to do exactly this. We use it in ent and it's great.                                                                                           | <ul> <li>Vyper 708 rep.</li> <li>As always, Kevin Holman to the rescue!</li> </ul>                                                                                                    | ₽ SquaredUp                                                                            |
| ity.squaredup.com/answers/question/sql-query-maintenance-mode-history/                                                                                                    | <ul> <li>Outages and Maintenance Report</li> <li>The query below is slightly modified (it includes the Path and Class which can be helpful when you're lookin at a whole bunch of databases.)</li> </ul>                                                                                                    | Case Study<br>Purdue Universit                                                         |
| R THIS QUESTION                                                                                                    | 1 Select                                                                                                    | Download                                                                               |
| or comment, use the 'Comment' link on the relevant answer or question.                                                                                                    | <pre>2 vme.DisplayName,<br/>3 vme.Path,<br/>4 vmet.ManagedEntityTypeDefaultName as 'Class',<br/>5 vmm.StartDateTime as 'Start',</pre>                                                                                                    |                                                                                        |
|                                                                                                    | <pre>6 vmm.EndDateTime as 'End', 7 CASE vmm.PlannedMaintenanceInd 8 WHEN '1' THEN 'Scheduled' 9 WHEN '0' THEN 'Unscheduled' 10 END 45 [00000000000000000000000000000000000</pre>                                                                                                    | 5 minute read                                                                          |
|                                                                                                    | 10       END AS 'Outage',         11       CASE vmmh.ReasonCode         12       WHEN '0' THEN 'Other (Planned)'         13       WHEN '1' THEN 'other (Unplanned)'         14       WHEN '2' THEN 'Hardware: Maintenance (Planned)'                                                                                                    |                                                                                        |
|                                                                                                    | 15       WHEN '3' THEN 'Hardware: Maintenance (Unplanned)'         16       WHEN '4' THEN 'Hardware: Installation (Planned)'         17       WHEN '5' THEN 'Hardware: Installation (Unplanned)'         18       WHEN '6' THEN 'Operating System: Reconfiguration (Planned)'         19       WHEN '2' THEN 'Installation System: Reconfiguration (Planned)'                                                                                                    |                                                                                        |

WHEN '7' THEN 'Operating System: Reconfiguration (Unplanned)'

WHEN '8' THEN 'Application: Maintenance (Planned)'

19 20

#### BEST ANSWER

Solved

rtbywalski 207 rep.

 $\sim$ 

1

1

- dgallay 115 rep.  $\sim$
- There's a great previous A environment and it's grea  $\sim$

community.squaredup.co

#### ANSWER THIS QUESTI

To reply or comment, use

#### 

Is there a way to show or down from management maintenance mode but a

scom scom-2016 sco

### **Coffee Break: Resources**

Let us know your Cloud experiences : squaredup.com/hybrid

See what's coming up next: squaredup.com/coffee-break-series

Recordings and slides published via squaredup.com/blog

YouTube playlist for series <u>https://www.youtube.com/playlist?list=PLJNXoi</u> <u>GgmTEu3yZRGpPNWQbG9WMyihZFs</u> Follow up email, inc. resources, sent out after each webinar

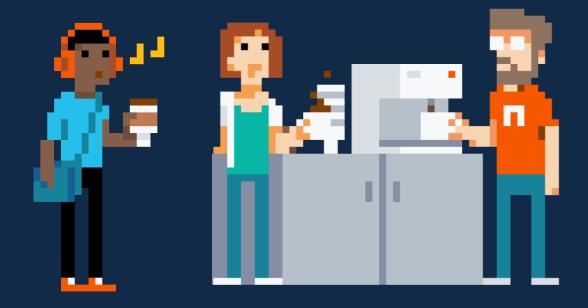

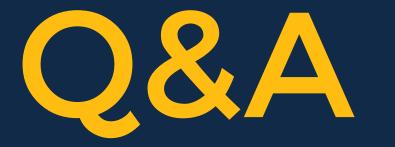

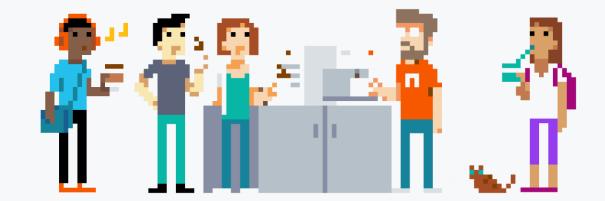

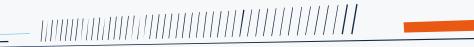

THATTATA

## D SquaredUp

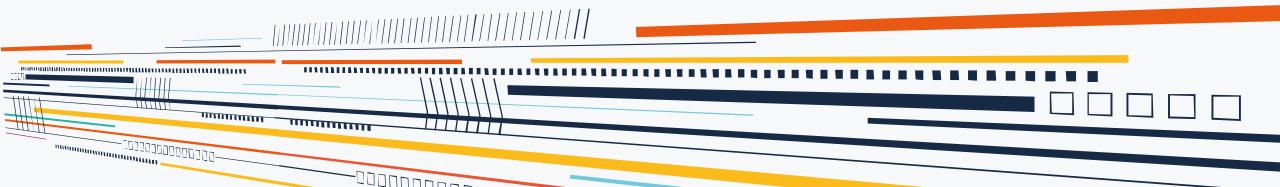